## Modern Source Code Management andmonotone**Version 0.1**

### Richard Levitte,  ${\mathbb P}$ mailto:levittelp.se

October 6, <sup>2005</sup>

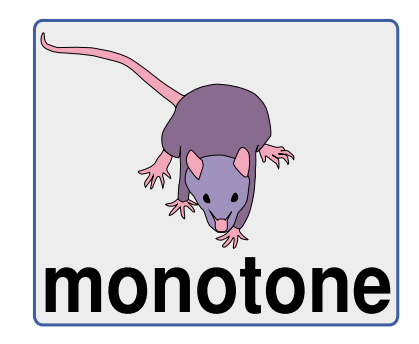

mailto:levitte@lp.se

### **[Content](#page-1-0)**

- ▶ The purpose of monotone and the consequences
- ▶ What does a development tree look like?
- ▶ Workflow, storage and control
- ▶ In practice
- <span id="page-1-0"></span>▶ A word on uniqueness and world-wide distribution
- ▶ Tools
- ▶ Where to go next

# The purpose of monotone and the [consequences](#page-2-0) It's [distributed](#page-2-0) and works off-line

- ▶ Every participant has a complete snapshot of the repository.
- ◮ Committing changes and synchronising with remote databases are separate operations.
- ▶ Every participant can set up a server of his/her own at any time.
- $\blacktriangleright$  There's no dependency on a single central server.
- <span id="page-2-0"></span>▶ Every file content has a globally unique identifier (using SHA-1).
- $\blacktriangleright$  Every revision has a globally unique identifier (using SHA-1).
- ▶ Several lines of development can exist in parallell within a branch.
- ▶ Commit-then-update-after-possibly-merge is encouraged.

### The purpose of monotone and the [consequences](#page-2-0) It can be set up and used by [anyone](#page-3-0)

- ▶ No external database server. monotone uses SQLite.
- ▶ No external communication server needed. monotone has it's own communication protocol.
- <span id="page-3-0"></span>▶ No special privileges needed, apart from the monotone port being open.

### The purpose of monotone and the [consequences](#page-2-0) It [leaves](#page-4-0) an audit trail

<span id="page-4-0"></span> $\blacktriangleright$  All changes to the repository are signed cryptographically.

### The purpose of monotone and the [consequences](#page-2-0) It's [changeset-oriented](#page-5-0) and atomic

- ▶ There are two common views on change history: per-file and per-change.
- ▶ monotone uses the per-change view.
- <span id="page-5-0"></span>▶ All operations that change anything are atomic.
- $\blacktriangleright$  All operations that change anything are rolled back on error.

### The purpose of monotone and the [consequences](#page-2-0) It's [branch-oriented](#page-6-0)

- ▶ Every branch is equal.
- $\blacktriangleright$  There is no main trunk.
- <span id="page-6-0"></span>▶ There is no vendor branch.

mailto:levitte@lp.se

### The purpose of monotone and the [consequences](#page-2-0) It's [history-sensitive](#page-7-0)

<span id="page-7-0"></span>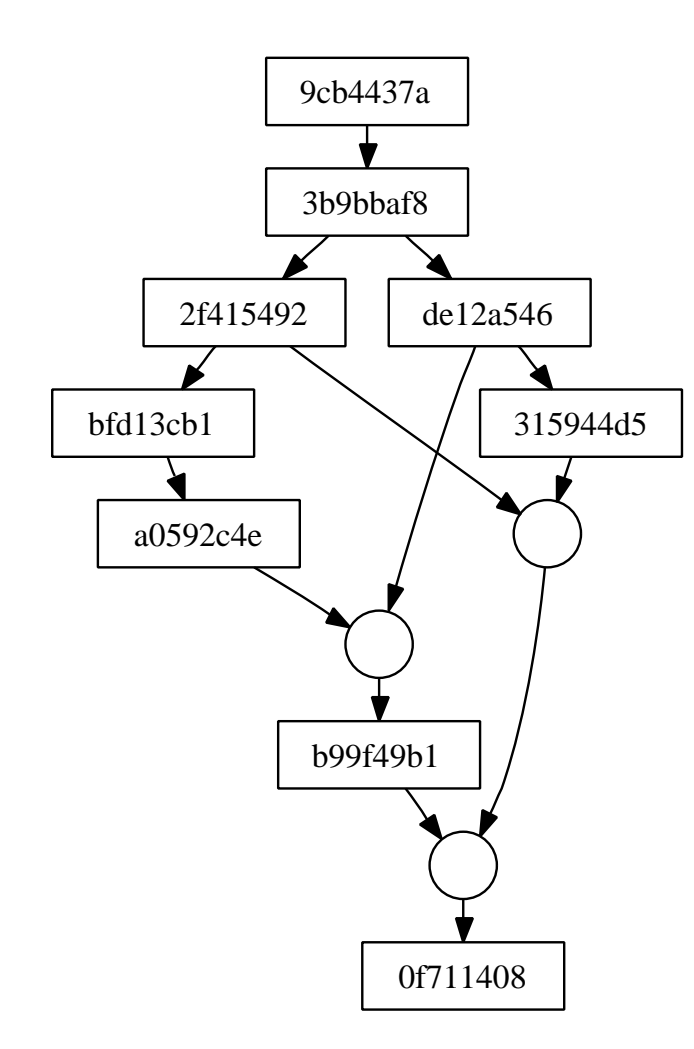

- ▶ The history handled by monotone is <sup>a</sup> directed acyclic grap<sup>h</sup> (DAG).
- ▶ Every revision contains pointers to it's parents.

#### The purpose of monotone and the [consequences](#page-2-0) It's quite easy to [understand,](#page-8-0) and it's consistent

- ▶ The internal layout and interconnection of revisions is well documented.
- $\blacktriangleright$  There are no (should not be :-)) corner case.
- <span id="page-8-0"></span>▶ Merges consider previous history, so nothing is repeated (i.e. no unnecessary conflicts).

## What does a [development](#page-9-0) tree look like?<br>The revision itself

The r<u>e</u>vision itself **the contract of the contract of the contract of the contract of the contract of the contract of the contract of the contract of the contract of the contract of the contract of the contract of the con** The revision is information about <sup>a</sup> change, and the revision ID is it's SHA-1 hash.

```
new_manifest [de949f98f03c14d798f17f843fd43beeb52b2f8b]
old_revision [b99f49b10a5135bee6185311f7f68a41c258ffab]
old_manifest [21e67aef084c054f0b4428bfe419def22d3d5e57]
patch "foo"
 from [bdca16855faf16c12b6f054813bdde0528cc356b]
   to [d686d8faedaffb518ecf7a01c1531cef2600a69b]
```
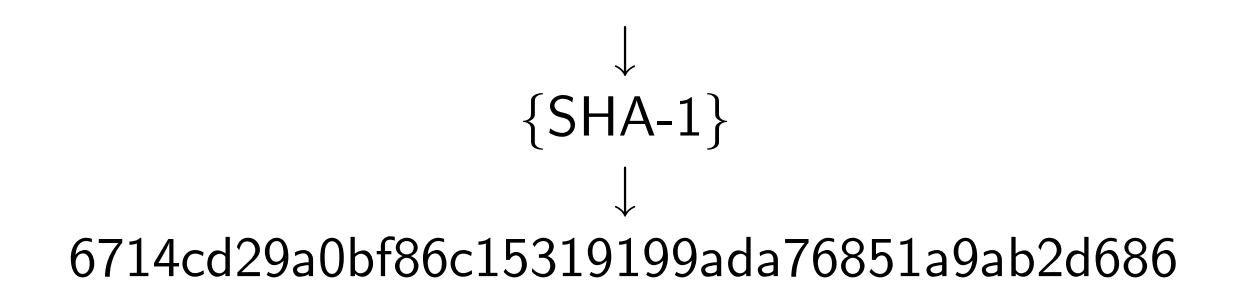

### What does <sup>a</sup> [development](#page-9-0) tree look like?[Meta-data](#page-10-0) (certs)

monotone stores meta-data along with revisions in so called certs (NOT X.509 certificates!):

- ▶ a revision ID
- ▶ a name (a cert identifier)
- <span id="page-10-0"></span> $\blacktriangleright$  a value
- $\blacktriangleright$  a RSA key reference to the key that has signed this cert
- ▶ a RSA signature

There are some reserved certs: author, branch, changelog, date.

### What does a [development](#page-9-0) tree look like? The concept of [branches](#page-11-0)

- ▶ Everything lives in branches.
- ▶ Branches are light weight (an attribute to the revision).
- <span id="page-11-0"></span>▶ Merging between branches is called "propagating".

## What does a [development](#page-9-0) tree look like?

The concept of forks in the line of [development](#page-12-0)

- ▶ Your local database may not always be entirely updated.
- ▶ You may lack the most recent revisions.
- ▶ When you pull new data to your database, you may find that <sup>a</sup> forkhas formed.
- <span id="page-12-0"></span>▶ DON'T PANIC! This is a feature, and happens pretty commonly.
- ▶ monotone developers see this all the time.
- 

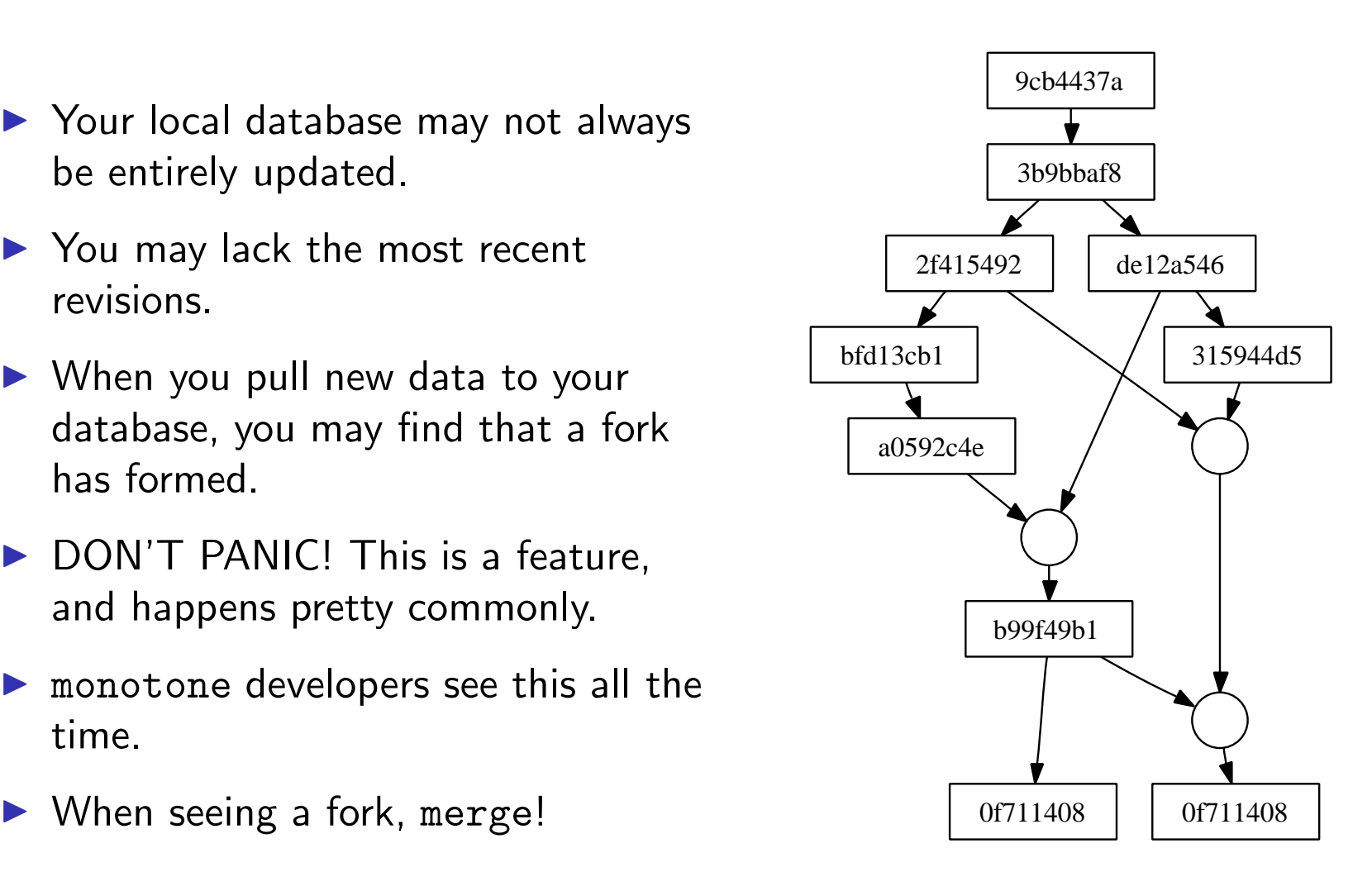

# [Workflow,](#page-13-0) storage and control<br>Normal [workflow](#page-13-0)

<span id="page-13-0"></span>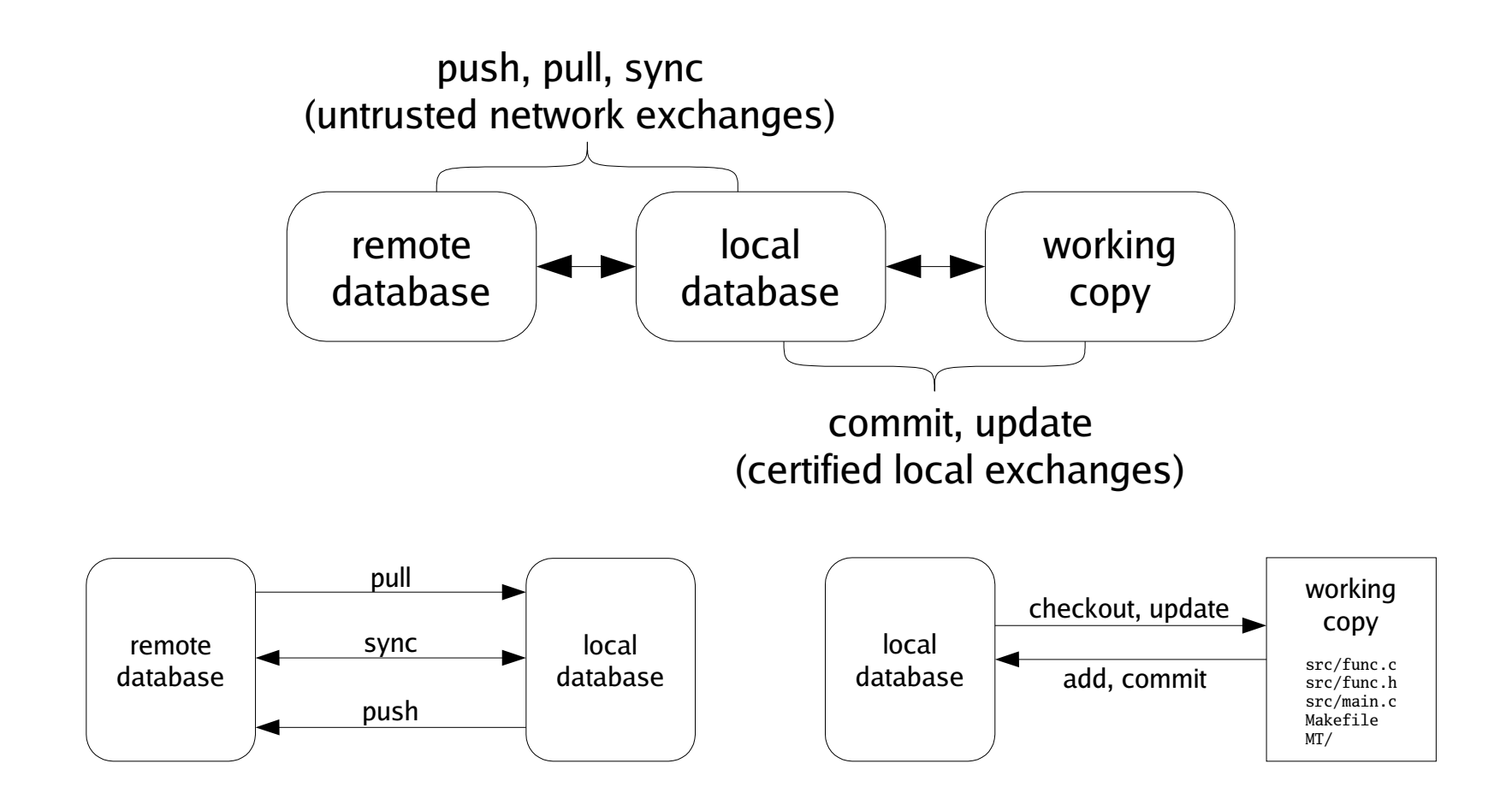

Your work is potentially stored in three places (Who needs backups?:-)):

- ▶ in your work directory
- $\blacktriangleright$  in your local database
- $\blacktriangleright$  in a remote database

<span id="page-14-0"></span>Your work directory has <sup>a</sup> special administrative subdirectory, MT. It has at least three files, options, revision and log.

# [Workflow,](#page-13-0) storage and control<br>How is control [performed?](#page-15-0)

- ▶ Distributed means access control works differently!
- ▶ You have control over what changes get applied to your work directory.
- ▶ You do *not* have control over the changes done to anyone else's work directory.
- <span id="page-15-0"></span>▶ Control is based on your trust in the signatures.
- ▶ Control is done through programmable hooks.
- ▶ Control is done on: local commit, cert signatures, test results, network reads and network writes.

### In [practice](#page-16-0)

<span id="page-16-0"></span>Let's see what we can do with monotone...

First, you must create your local database.

/home/levitte\$ monotone --db=~/db.project db init

<span id="page-17-0"></span>/home/levitte\$ monotone --db=~/db.project genkey levitte@lp.se monotone: generating key-pair 'levitte@lp.se' enter passphrase for key ID [levitte@lp.se] : <enter passphrase> confirm passphrase for key ID [levitte@lp.se]: <enter passphrase> monotone: storing key-pair 'levitte@lp.se' in database

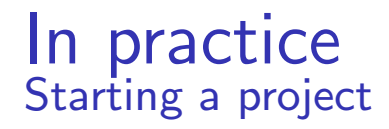

You start <sup>a</sup> new project by creating <sup>a</sup> work directory.

```
/home/levitte$ monotone --db=~/db.project --branch=foo.com:project \
                        setup project
```

```
/home/levitte$ ls -R project
project:MT
```
project/MT:log options revision To work on someone else's project, you pull it first!

```
/home/levitte$ monotone -\text{db} = \text{db}.project \
                           pull server.foo.com 'foo.com:project*'
```
<span id="page-19-0"></span>Then you check out the branch you want.

/home/levitte\$ monotone --db=~/db.project --branch=foo.com:project \ co project

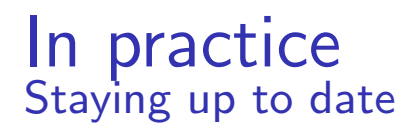

Staying up to date is an easy two-step operation.

/home/levitte/project\\$ monotone pull ... /home/levitte/project\\$ monotone update ...

<span id="page-20-0"></span>Oh, wait, did you notice something odd?

#### In [practice](#page-16-0)[Adding](#page-21-0) files

Let's add <sup>a</sup> file to the project.

/home/levitte/project\$ cat >> NOTES Adding <sup>a</sup> private not just for the heck of it...  $\hat{D}$  /home/levitte/project\$ monotone add NOTES monotone: adding NOTES to working copy add set

<span id="page-21-0"></span>And look, <sup>a</sup> new administrative file appeared!

/home/levitte/project\$ ls MT log options revision work /home/levitte/project\$ cat MT/work add\_file "NOTES"

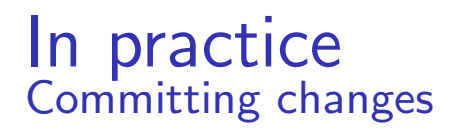

When satisfied with the changes, commit!

/home/levitte/project\$ monotone commit -m "a commit" enter passphrase for key ID [levitte@lp.se] : <enter passphrase> monotone: beginning commit on branch 'foo.com:project' monotone: committed revision 2e24d49a48adf9acf3a1b6391a080008cbef9c2

<span id="page-22-0"></span>There's no MT/work any more, it's operations having been performed.

/home/levitte/project\$ cat MT/revision 2e24d49a48adf9acf3a1b6391a080008cbef9c21

#### In [practice](#page-16-0)[Taking](#page-23-0) <sup>a</sup> look at the revision data

Let's look at the meta-data that came with the committed revision.

<span id="page-23-0"></span>/home/levitte/monotone\$ monotone list certs 2e monotone: expanded selector '2e' -> 'i:2e' monotone: expanding selection '2e' monotone: expanded to '2e24d49a48adf9acf3a1b6391a080008cbef9c21' -----------------------------------------------------------------Key : levitte@lp.se Sig : ok Name : branch Value : foo.com:project -----------------------------------------------------------------Key : levitte@lp.se Sig : ok Name : date Value : 2004-10-26T02:53:08 -----------------------------------------------------------------Key : levitte@lp.se Sig : ok Name : author Value : levitte@lp.se -----------------------------------------------------------------Key : levitte@lp.se Sig : ok Name : changelog Value : <sup>a</sup> commit

### In [practice](#page-16-0)Pushing your [changes](#page-24-0)

If you want to push your changes to <sup>a</sup> remote server, you need to send your public key to it's administrator so he/she can <sup>g</sup>ive youaccess.

/home/levitte/project\$ monotone pubkey levitte@lp.se <sup>&</sup>gt; ~/levitte.pubkey

```
\footnotesize
/home/levitte/project$ cat ~/levitte.pubkey
[pubkey levitte@lp.se]
MIGdMA0GCSqGSIb3DQEBAQUAA4GLADCBhwKBgQC2CmCt662Ci9hff7R0YL6n02kksLlEU/+e
2V70s73pYmdFtFTjATYUVgVLV24TdXm5TQaVho4WWzGzGeYtcax4IjLBUo0uzznky4iZLei7
XfLDdFyS3+c4f1DXNx7OA3HkAuyHrxveOnqfMuQzUZoswwTue2Rhx3JUEndi2ubKoQIBEQ==[end]
```
After you have access, all you need is to push.

```
/home/levitte/project$ monotone push
enter passphrase for key ID [levitte@lp.se] : <enter passphrase>
...
```
#### In [practice](#page-16-0)[Dealing](#page-25-0) with <sup>a</sup> fork

<span id="page-25-0"></span>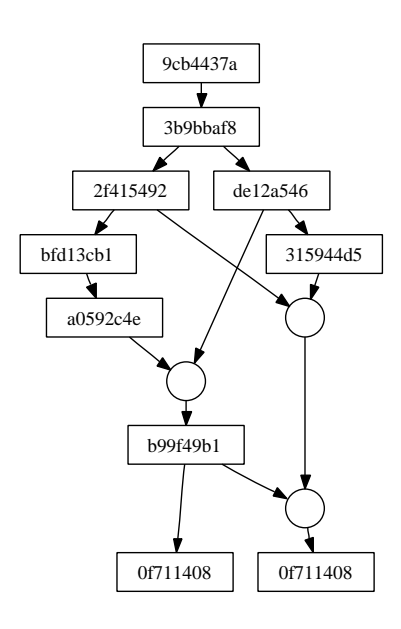

/home/levitte/project\$ EDITOR=emacs monotone merge monotone: starting with revision <sup>1</sup> / <sup>2</sup> monotone: merging with revision <sup>2</sup> / <sup>2</sup> monotone: [source] 0f711408dfddd6afa65e9e3f5619d38d250bd09f monotone: [source] 6714cd29a0bf86c15319199ada76851a9ab2d686 monotone: common ancestor b99f49b10a5135bee6185311f7f68a41c258ffa <sup>b</sup> levitte+project@lp.se 2005-09-29T21:45:53 found monotone: trying 3-way merge monotone: help required for 3-way merge monotone: [ancestor] foo monotone: [ left] foo monotone: [ right] foo monotone: [ merged] foo executing external 3-way merge command enter passphrase for key ID [levitte+project@lp.se]: monotone: [merged] 4b3cd3ee5682aa7f5865c4728ea89fd2a7dbba1a monotone: note: your working copies have not been updated

### In [practice](#page-16-0)**[Branching](#page-26-0)**

Time to create <sup>a</sup> branch in the development:. First, we need tomove to <sup>a</sup> starting point.

```
/home/levitte/project$monotone update -r b99
monotone: expanded selector 'b99' -> 'i:b99'
monotone: expanding selection 'b99'
monotone: expanded to 'b99f49b10a5135bee6185311f7f68a41c258ffab'
monotone: selected update target b99f49b10a5135bee6185311f7f68a41c258ffab
monotone: updating foo to bdca16855faf16c12b6f054813bdde0528cc356b
monotone: updated to base revision b99f49b10a5135bee6185311f7f68a41c258ffab
```
<span id="page-26-0"></span>And then we do <sup>a</sup> reformatting change and commit it to the newbranch.

```
/home/levitte/project$ monotone ci -b lp.se:testbed.project.reformat \
                                -m "Reformat"
monotone: beginning commit on branch 'lp.se: testbed.project.reformat'
enter passphrase for key ID [levitte+project@lp.se]:
monotone: committed revision 28e73a329fc2566a734da05521bf51ffdc79dd2b
```
### In [practice](#page-16-0)[Propagating](#page-27-0) from onte branch to another

At some point, you might want to make sure your branch usupdated with the latest changes from the main line of development.

```
/home/levitte/project$ EDITOR=emacs monotone propagate \
                                             lp.se:testbed.project \
                                             lp.se:testbed.project.reformat
monotone: propagating lp.se:testbed.project -> lp.se:testbed.project.reformat
monotone: [source] 4b3cd3ee5682aa7f5865c4728ea89fd2a7dbba1a
monotone: [target] 28e73a329fc2566a734da05521bf51ffdc79dd2b
monotone: common ancestor b99f49b10a5135bee6185311f7f68a41c258ffab levitte+pr
oject@lp.se 2005-09-29T21:45:53 found
monotone: trying 3-way merge
monotone: help required for 3-way merge
monotone: [ancestor] foo
monotone: [ left] foo
monotone: [ right] foo
monotone: [ merged] foo
executing external 3-way merge command
enter passphrase for key ID [levitte+project@lp.se]:
monotone: [merged] df2f4d07675b0089d6b04864bc30cfe8a98447b4
```
### <sup>A</sup> word on [uniqueness](#page-28-0) and world-wide distribution

- ▶ A repository is potentially distributed world-wide.
- ▶ A repository is potentially merged together with other repositories in <sup>a</sup> single database.
- ▶ You risk name clashes!

<span id="page-28-0"></span>To solve this problem, branch names, tag names and key identitiesneed to be unique world-wide. There are conventions andproposals to do just that.

### <sup>A</sup> word on [uniqueness](#page-28-0) and world-wide distribution[Naming](#page-29-0) <sup>a</sup> branch

- The genera<sup>l</sup> convention is that branches and sub-branches areseparated with periods.
- $\emph{Example:}$  foo.bar.cookies, which is a sub-branch to foo.bar
- This isn't <sup>g</sup>lobally unique!
- Current convention for <sup>g</sup>lobally unique branch names:

<span id="page-29-0"></span>RFQDN.branch[.subbranch[...]]

An alternate proposal that separates the host name from thebranches:

FQDN:branch[.subbranch[...]]

 $\boldsymbol{\mathit{Examples:}}$   ${\tt net}$  .venge.monotone, free.lp.se:X.ctwm

<sup>A</sup> word on [uniqueness](#page-28-0) and world-wide distribution[Naming](#page-30-0) <sup>a</sup> key identity

With monotone, you can't have several keys with the same identity!

Current convention: <sup>g</sup>ive each key an email address for an identity.

*Example*: levitte@lp.se

<span id="page-30-0"></span>If you want to use several different keys for different projects, usean email address with  $a +$  directive added.

Example: levitte+project1@lp.se

Note: The key identity doesn't have to be <sup>a</sup> real working email address!

### <sup>A</sup> word on [uniqueness](#page-28-0) and world-wide distribution[Naming](#page-31-0) <sup>a</sup> tag

<span id="page-31-0"></span>There is no convention for tag names!

### [Tools](#page-32-0)

There are <sup>a</sup> number of practical tools that interact with monotonein different ways. Here's <sup>a</sup> selection:

monotone-viz  $A$  monotone history visualiser, built with  $\mathsf{GTK}+$ .

viewmtn <sup>a</sup> web interface to <sup>a</sup> monotone repository.

- $\operatorname{\mathsf{m}}$ tsh $\operatorname{\mathsf{GTK+}}$  wrapper for  $\operatorname{\mathsf{monotone}}$  focusing on working copy operations – add, drop, revert, rename, commit, update, diff, and browsing. Has <sup>a</sup> mechanism for per-file commitcomments.
- <span id="page-32-0"></span>shell completion monotone ships with completion scripts for both bash and zsh, in the contrib/ directory of monotone's sourcetree.

RSCM::Monotone <sup>a</sup> ruby interface to monotone.

monotone-notify.pl <sup>A</sup> script to watch <sup>a</sup> monotone repository and, for example, send emails on commits. In contrib/ directory of monotone's source tree.

This was just <sup>a</sup> short presentation of monotone. There's <sup>a</sup> lotmore, and if you want to know more, <sup>a</sup> good starting point is topick up the manual

(<http://www.venge.net/monotone/monotone.pdf>).

### <span id="page-33-0"></span><http://www.venge.net/monotone/>

The source of all things monotone.

<http://www.lua.org/>

The language to program monotone hooks.